Googleマップ 路線バスリアルタイム検索方法

1.Googleマップを起動します。 2.「ここで検索」をタップします。 ここで検索 マップ **Google Maps** 6. バスの現在地が表示されます。 □職場 → レストラン 金 写 ラーメン 典店<br>dポイントが5,000ptも 5.出発地を入力後、 G 浦安04 行徳駅 店 現在時刻· & 下図の通りタップします。 川区スポー 更新: 1 分前 Έ  $\langle$ O 行徳三丁目 3.行先を入力します。  $\cdots$ ン市川妙典店1番街 ○  $\odot$ 行徳駅 ተ. 行徳駅  $\circledR$ 4分 图 6分 17分 **直 4分 ふ7分** 450 行徳駅 出発時刻: 10:18 ▼ オプション  $\overline{\wedge}$ 千葉県市川市行徳駅 目2 9.8 km 公共交通機関  $\triangleleft$ Google  $\mathbf{\Theta}$ 行徳三丁目 > 日 浦安04 6分 4.「経路」をタップします。  $10:18 - 10:24$ 170円 浦安04 行徳駅 行徳駅 2 定刻 · 行徳三丁目 を 10:18 発 現在時刻·& 更新: 1分前 保存 詳細 経路  $\blacksquare$ 1

(13京成トランジットバス

## Googleマップ 路線バスリアルタイム検索利用上の注意点

(13京成トランジットバス

- 1.バスのリアルタイム位置情報はスマホアプリのみのご提供です。 ※パソコンでは、あと○分や混雑情報のみ提供となります。
- 2.各種情報の確認方法について (ア)お客様へのお知らせがある場合は下記のように表示されます。

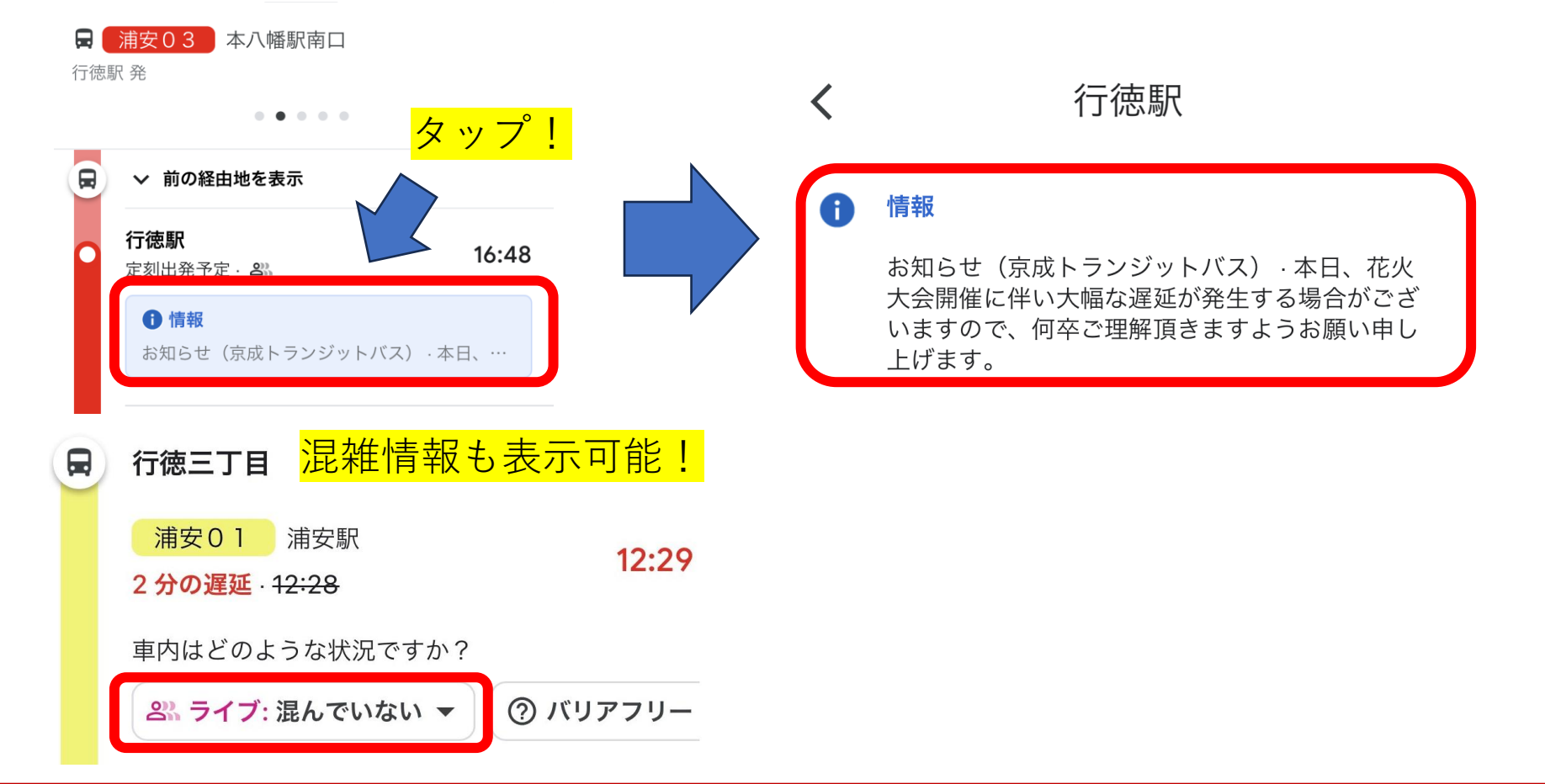